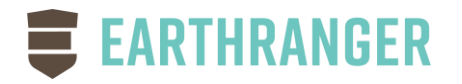

## EarthRanger 2.5.1 Release Notes

August, 2020

## ENHANCEMENTS

Multiple Segment Ruler – The ruler is now able to extend to multiple segments. To use, click the ruler icon, click your first point, then click your second point. If you wish to finish here, press the "click here to finish" button. Otherwise, continue to click on more segments as you wish. A total distance will be calculated along with distances for each segment. Bearing will be shown for the last segment.

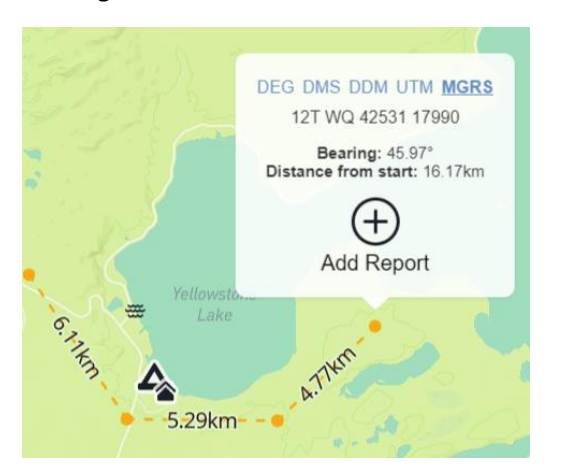

Subject Clusters – Occasionally multiple devices can be located at the same location. We now provide the ability to click on the group and select the individual subject you wish to expand.

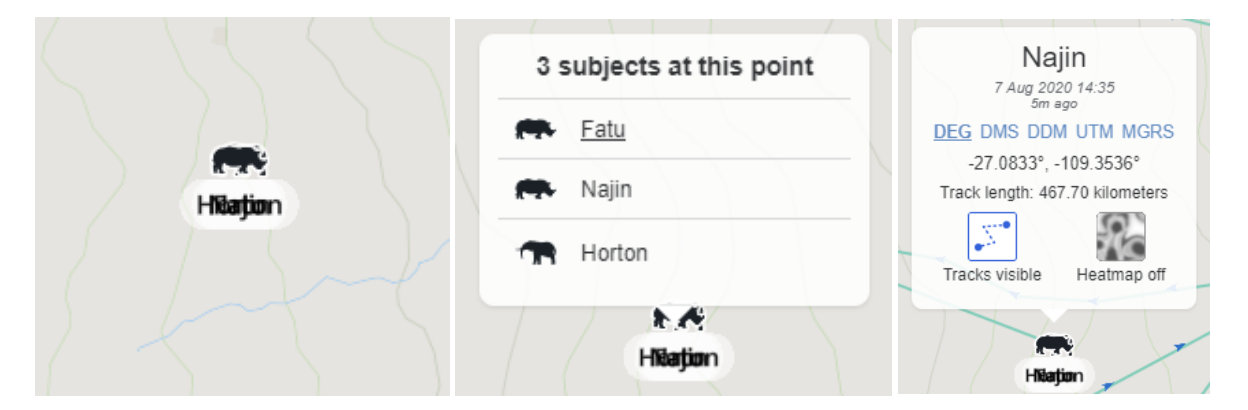

Blue Sky Network Integration – We have added integration for Blue Sky Network aircraft tracking.

Track Data Import – Track data can now be imported into a subject from a GPX file with proper permissions.

Invalid Radio Status – The status of radios was sometimes reporting incorrectly.

- Track Length Control Wording The wording on the dialog that appears when you open a track length was a little confusing. We've cleared this up.
- White Screen A couple of scenarios would cause all or part of the screen to go white.
- ArcGIS Online Integration The Name field override was not being applied correctly when names were coming from ArcGIS Online.
- Timeslider Not showing Tracks The timeslider feature was not showing tracks if the filter was set to Today.
- Radio Status on Map Layers The status of radios on the Map Layers list was missing. This has been returned.
- Export Duplicate Columns Fixed issue with duplicate columns in export for fields with no titles
- Date/Time Selector We have rewritten the date/time selector for easier navigation and improved reliability
- Search for Analyzers Improved search on Map Layers to look for Analyzer names
- Admin Spatial feature import was not correctly honoring the Name field for descriptive names of the individual features.
- Admin Remove references to DAS and replace with EarthRanger